# *Инженерная педагогика*

# **ВИЗУАЛИЗАЦИЯ ОБРАЩЁННОГО ДВИЖЕНИЯ ПРИ РЕШЕНИИ ЗАДАЧ МЕХАНИКИ ГРАФИЧЕСКИМИ МЕТОДАМИ**

В.М. МАТВЕЕВ, *канд. техн. наук, доцент,* В.А. РОМАНОВА, *доцент,* С.В. СТРАШНОВ, *канд. техн. наук Российский университет дружбы народов, 117198, Москва, ул. Миклухо-Маклая, д. 6.*

*В статье рассматривается возможность визуализации процесса решения задач механики механизмов графическими методами в динамическом режиме путём создания мини-фильма, который может быть использован как преподавателем на лекциях или практических занятиях, так и учащимися при самостоятельном изучении курса «Теория механизмов и машин».*

 КЛЮЧЕВЫЕ СЛОВА: поверхность, визуализация, образующая линия, направляющая линия, пользовательская функция.

В связи с увеличением в учебном процессе доли самостоятельной работы студентов и сокращения его аудиторной составляющей, возникает необходимость создания электронных моделей, иллюстрирующих работу различных механизмов и процессов, сопровождающих эту работу. Такие модели могут быть реализованы в виде мини-фильмов, демонстрирующих решение задач механики в динамическом режиме на экране монитора. Мини-фильмы можно создавать в среде AutoCAD с использованием языка программирования AutoLISP [2] с последующим преобразованием векторной графики в растровую. При моделировании работы механизмов часто используют метод обращения движения.

Метод обращения движения применяют при решении ряда задач дисциплины «Теория механизмов и машин»:

построение профиля кулачка кулачкового механизма;

 построение профиля зубьев зубчатых колес, изготавливаемых методом обката;

определение передаточного отношения планетарных механизмов;

построение графиков, годографов и др. [1].

Воспользуемся методом обращения движения для визуализации образования центрового профиля кулачка.

### Кулачковый механизм с поступательно движущимся толкателем

На рис. 1 представлен кулачковый механизм с поступательно движущимся роликовым толкателем в начальном положении его звеньев. При решении поставленной задачи считаем известными законы движения толкателя на его фазах удаления и сближения, а также геометрию конструктивного профиля кулачка. Обращение движения механизма осуществляется заданием всем его звеньям дополнительного движения: вращения относительно центра А с угловой скоростью, равной по модулю угловой скорости кулачка, но противоположного направления. В образованном таким образом *обращённом механизме* кулачок предстанет неподвижным, а набор его элементов, включающий толкатель 2, ролик 3, стойку 4 и линию движения центра ролика толкателя S (в дальнейшем – ось толкателя), будет вращаться относительно центра *А* с угловой скоростью *ωоб* = *-ω1*. При этом толкатель и его ролик сохраняют своё поступательное движение относительно стойки. Обращённый кулачковый механизм представлен на рис. 2.

Алгоритм программы на языке AutoLISP, моделирующей обращение движения в среде AutoCAD, включает:

1. Создание функции для извлечения значений перемещения центра ролика толкателя из текстового файла данных.

2. Открытие файла данных для чтения.

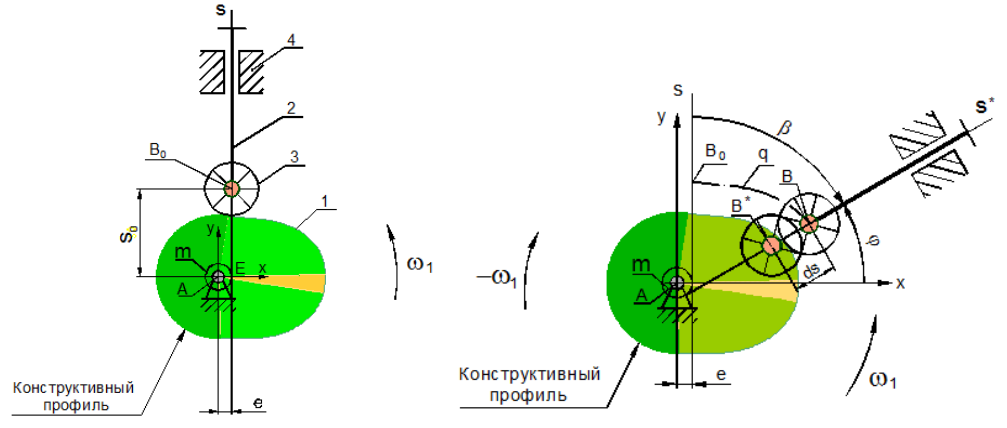

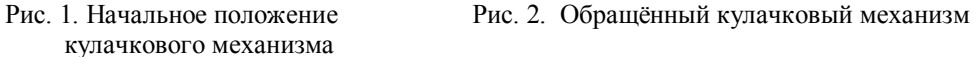

3. Определение величин начальных параметров: , где минимальный радиус центрового профиля кулачка, – эксцентриситет толкателя; координаты точки ; координаты точки касания оси толкателя с окружностью эксцентриситета *m* (точка *Е* на рис.1): .

4. Формирование цикла с параметром , включающего следующие операции:

 $\Box$  вращение толкателя, его ролика, оси толкателя *S* и стойки вокруг центра кулачка – точки ;

вращение ролика толкателя вокруг его центра – точки ;

изменение углов и на величину ∆φ;

определение координат центра ролика - точки после поворота;

определение координат центра ролика на оси – точки ;

П перемещение толкателя, ролика и стойки из точки в точку

вращение ролика вокруг точки ;

П проведение полилинии из точки в точку ;

 при выполняется объединение отдельных отрезков полилиний в единый примитив и включается режим генерации типа линии;

изменение параметра на единицу;

конец цикла, закрытие файла данных.

При работе программы на экране монитора постепенно вычерчивается траектория движения ролика толкателя – центровой профиль кулачка .

Ниже приведен фрагмент программы построения центрового профиля кулачка кулачкового механизма с поступательным толкателем. Некоторые из используемых в программе переменных определены вне цитируемого фрагмента.

*Фрагмент программы*

(defun **pnt20** ()

 $\overline{\phantom{a}}$ 

; Функция, извлекающая из файла данных значение перемещения центра ролика толкателя.

(setq lin (read-line file2))

(setq y20 (atof(substr lin 51 8))) ; считывание значения перемещения толкателя и присваивание его переменной y20

(command "layer" "s" "graf1" "")

Строительная механика инженерных конструкций и сооружений, 2016, № 2

(setq fi (/ pi 2) bet 0.0 dfir (/ pi -90.0) j 1) (setq file2 (open (strcat adr "/d.txt") "r")); открытие файла данных для чтения (setq y10 (pnt20))  $(seta s0 (sqrt (- (expt rmin 2) (expt ext r2))))$ (setq B0 (list extr  $(+ 50 y10)$ ); начальное положение центра ролика толкателя (setq E (list extr s0)); точка касания оси толкателя с окружностью эксцентриситета (repeat m (command "rotate" rol "" B0 -2) (command "rotate" l1 l2 l3 st1 rol "" A -2)  $(\text{setq fi} (+ \text{fi dfir}))$ (setq bet (+ bet dfir))  $(setq E (list (* extr (cos bet)) (* extr (sin bet))))$ (setq y20 (pnt20));  $(setq y (+ s0 y20))$ (setq B<sup>\*</sup> (polar E fi  $(+s0 y10)$ )); предыдущая точка на оси толкателя  $(setq B (polar E fi y))$ ; точка на траектории центра ролика (command "move"  $11 13$  rol ""  $B^*$  B) (command "rotate" rol "" B -4) (command "pline"B0 B "") (setq elin (entlast)) (command "change" elin "" "p" "lw" 0.3 "") (setq B0 B y10 y20) (command "layer" "lock" "0" "") (command "layer" "lock" "contur" "") (command "pedit" elin "j" "all" "" "l" "on" "" ) (command "change" elin "" "p" "s" 0.7 "") (command "layer" "unlock" "0" "") (command "layer" "unlock" "contur" "")  $(setq j (1+j)))$ (close file2)

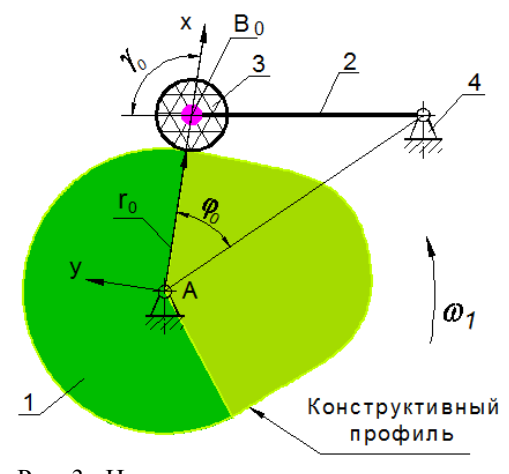

Рис. 3. Начальное положение кулачкового механизма

 В обращенном кулачковом механизме с качающимся роликовым толкателем осуществляется вращение набора элементов, включающего толкатель 2 (рис. 3), ролик 3 и стойку 4, относительно центра A с угловой скоростью, равной по модулю угловой скорости кулачка, но противоположного направления (рис. 4). При этом штанга толкателя и ролик сохраняют своё основное движение, вращаясь относительно точки C. Кулачок в обращённом механизме неподвижен.

 Алгоритм программы включает цикл с параметром *k*, предусматривающий на каждом шаге поворот описанного выше набора звеньев на угол

вокруг точки , поворот толкателя 2 с роликом 3 на угол ∆ψ вокруг точки , а также определение координат текущего положения центра ролика толкателя. Далее между центрами ролика, определенными в предыдущем и текущем шагах цикла, вычерчиваются отрезки полилиний, которые затем объединяются в единый примитив, образуя сплошную пунктирную линию , являющуюся центровым профилем кулачка.

## Кулачковый механизм с качающимся толкателем

Строительная механика инженерных конструкций и сооружений, 2016, № 2

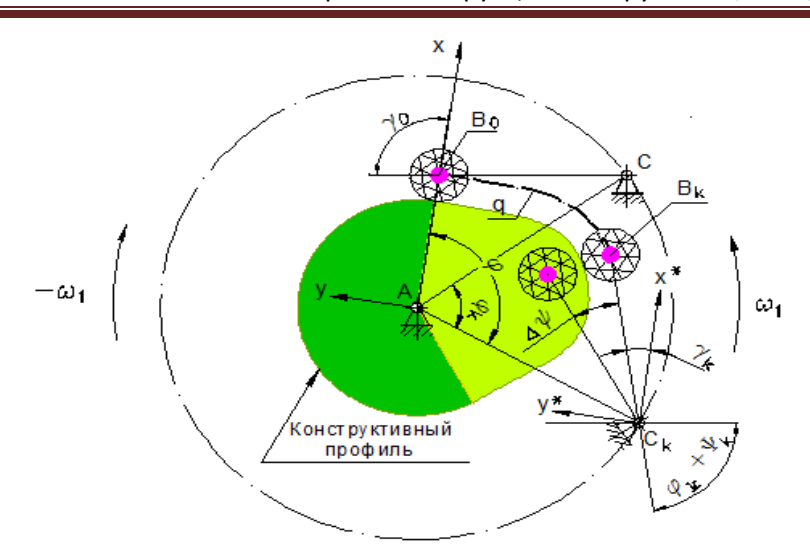

Рис. 4. Обращённый кулачковый механизм

 Исходными данными являются результаты расчета угла поворота толкателя  $\psi_k$  в функции угла поворота кулачка  $\varphi_k$ , угол  $\varphi_0$ , определяющий начальное положение линии центров АС, угол  $\gamma_0$  между осью  $x$  и отрезком АС в начальном положении, координаты точки  $B_0$ . Величины углов поворота кулачка  $\varphi_k$ и толкателя  $\psi_k$  считываются из файла данных. Текущий угол  $\varphi$  определяется по формуле:  $\varphi = \varphi_0 + \varphi_k$ . Угол между начальным положением штанги толкателя и текущим определяется как сумма углов  $\varphi_k$  и  $\psi_k$ , а текущий угол  $\gamma_k$  между осью х и штангой толкателя определяется из выражения:  $\gamma_k = \gamma_0 - (\varphi_k + \pi_0)$  $\psi_k$ ) (рис. 4).

 Ниже приведен фрагмент программы построения центрового профиля кулачка кулачкового механизма с качающимся толкателем:

```
(setg fig fi0 \le l)
(repeat m
(command "layer" "s" "centr" "")
(setq fl2 (open (strcat adr "/data5.txt") "r"))
(Setq lin (read-line fl2))
(Setq fin (atof (substr lin 9 6)); начальный угол \varphi_0psin (atof (substr lin 68 9)); начальный угол подъема толкателя \psi_0\rightarrow(while (Setq lin (read-line fl2)); считывание текущих углов \varphi и \psi(Setq fik (atof (substr lin 9 6)); считывание значения угла \varphi_epsik (atof (substr lin 67 9))); считывание значения угла \psi_e(setq dfi (- fin fik); \Delta\varphidpsi (- psin psik)); \Delta \psi(command "rotate" e5 e6 e7 "" A dfi); вращение толкателя, ролика и стойки вокруг точки 
                                           А.
(setq fig (+ fig dfi)); fig- угол между осью x и линией центров АС
(setq fi (/ (* fig pi) 180))
(setq Ct (list (* Lac (cos fi)) (* Lac (sin fi)))); текущее положение точки С
(command "rotate" e6 e7 "" Ct dpsi); вращение толкателя вокруг точки C. 
(setq gama (- gam0 psik fik)); угол между осью x и штангой толкателя.
(setq gamr (/ (* gama pi) 180))
(setq B1 (polar Ct gamr 160)); текущее положение центра ролика
(command "rotate" e7 "" B1 -5); вращение ролика вокруг своей оси
(command "pline" b0 b1 ""); траектория центра ролика
```
Строительная механика инженерных конструкций и сооружений, 2016, № 2

(setq lr (entlast)) (command "ltscale" 2) (command "layer" "lock" "contur" "") (command "pedit" lr "j" "all" "" "l" "on" ""); объединение полилиний (command "change" lr "" "p" "lw" 0.6 "") (command "layer" "unlock" "contur" "") вращение ролика вокруг своей оси (setq fin fik psin psik) (setq B0 B1); переименование точки  $B_1$  в  $B_0$ (setg k  $(+ k 1)$ ) );end while (Close fl2) Образование профиля зуба эвольвентного зубчатого колеса

Особое место в курсе «Теория механизмов и машин» занимает задача о формировании профиля зуба зубчатого колеса. Известен способ нарезания зубчатых колес инструментальной рейкой, в соответствии с которым заготовке сообщается вращательное движение, а рейке – поступательное движение.

В обращенном движения образование профиля зуба аналогично построению эвольвенты при перекатывании производящей прямой по основной окружности нарезаемого зубчатого колеса.

Моделируя обращенное движение в станочном зацеплении, инструментальной рейке и заготовке нарезаемого колеса сообщают дополнительное вращательное движение вокруг оси вращения заготовки с угловой скоростью, равной по модулю её угловой скорости *ω<sup>з</sup>* , но направленной в противоположную сторону

## $\boldsymbol{\omega}_{\text{06}} = -\boldsymbol{\omega}_{\text{3}}.$

В обращенном механизме заготовка зубчатого колеса неподвижна, а инструментальная рейка, продолжая двигаться поступательно, вращается вокруг оси заготовки. Принадлежащая ей станочно-начальная прямая перекатывается по делительной окружности заготовки без скольжения. Режущая кромка, движущаяся вместе со станочно-начальной прямой, формирует профиль зуба зубчатого колеса.

При построении профиля зуба моделируется пошаговое движение рейки. На каждом шаге станочно-начальная прямая и режущая кромка инструмента поворачиваются на угол Δ*φ* и перемещаются на расстояние Δ*s* = *r*Δ*φ*. После выполнения этих движений изображение режущей кромки фиксируется на чертеже. В результате создается массив, элементами которого являются изображения режущей кромки инструментальной рейки в ряде её последовательных положений при обкате нарезаемого зубчатого колеса. Элементы полученного массива являются, таким образом, фрагментами производящего контура или образующими производящей поверхности. Профиль зуба строится как линия, огибающая элементы этого массива.

Алгоритм построения эвольвентного профиля зуба на модели станочного зацепления включает:

1. Определение геометрических характеристик зубчатого колеса.

2. Вычерчивание реечного инструмента и четырех окружностей нарезаемого зубчатого колеса: основной *rb*, делительной r, окружности вершин *r<sup>a</sup>* и окружности впадин *r<sup>f</sup>* .

3. Создание набора следующих графических элементов: режущей кромки ݊ инструментальной рейки и отрезка *KN* станочно-начальной прямой (рис. 5).

Построение массива режущих кромок выполняется в замедленном режиме пошаговым поворотом созданного набора элементов вокруг центра колеса на угол Δ*φ* и его последующим перемещением в направлении, параллельном текущему положению участка *KN* станочно-начальной прямой на величину  $Δs = rΔω$ .

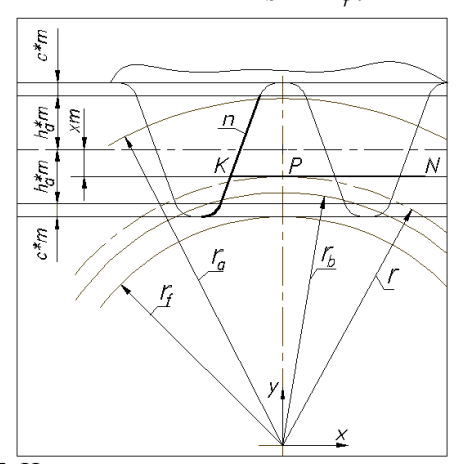

Рис. 5. Начальное положение инструментальной рейки

 Каждое положение режущей кромки фиксируется на чертеже. Отрезок *KN*, выполняя обкат делительной окружности, во всех положениях проходит по касательной к ней (рис. 6). В результате формируется массив режущих кромок, являющийся совокупностью образующих производящей поверхности в процессе обката ею нарезаемого зуба.

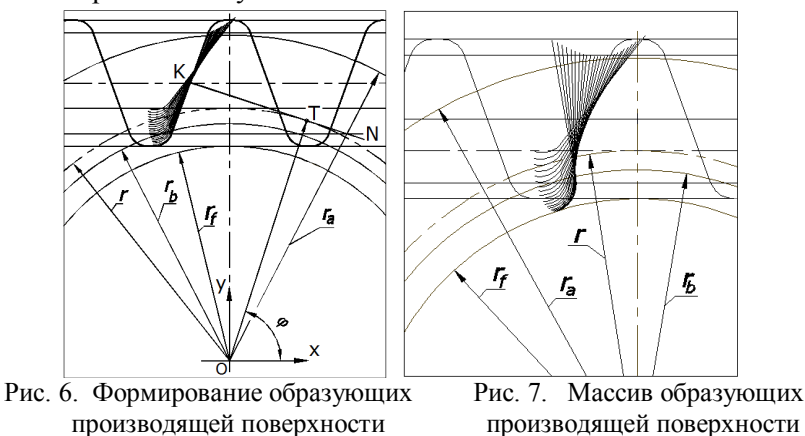

Ниже представлена пользовательская функция , выполняющая в Автокаде построение образующих производящей поверхности при вращении набора элементов сначала по часовой стрелке, а затем – против часовой стрелки. В первом случае моделируется образование профиля головки зуба, во втором – ножки Обозначения, принятые в программе:

- e1 идентификатор отрезка станочно- начальной прямой,
- e2 идентификатор режущей кромки,
- dist1 расстояние РК от оси колеса до пересечения станочно- начальной прямой с режущей кромкой,

pt3, pt4 – точки на касательной прямой KN,

- r радиус делительной окружности,
- T точка касания прямой KN и делительной окружности,
- fi угол между осью x и радиус-вектором точки T.
- (defun rza ()

; Перекат отрезка станочно- начальной прямой с режущей кромкой по делительной окружности по часовой стрелке

Строительная механика инженерных конструкций и сооружений, 2016, № 2

(setq j 1 n 18 dfi (/ pi -180**))** (setq ds (\* r dfi -1.0)) (setq D ' (0 0) fi (/ pi 2)) (repeat n  $(\text{setq } \text{fi } (+ \text{fi } \text{dfi}))$ (setq dfig (/ (\* dfi 180) pi)) (setq T (list  $(*r(\cos f))$ )  $(*r(\sin f))$ ) (setq pt3 (polar  $\Gamma$  (+ pi (\* dfi j)) (+ dist1 (\* ds (- j 1)))))  $(\text{setq pt4} (\text{polar T } (+ \text{pi } (* \text{ df }))) + \text{dist1 } (* \text{ ds })))$ (command "rotate" e1 e2 "" D dfig) (command "delay" 500) (command "move" e1 e2 "" pt3 pt4) (command "copy" e2 "" pt4 pt4)  $(setq i(1+i))$ (command "delay" 100)))

### Л и т е р а т у р а

1. *Левицкий Н.И.* Теория механизмов и машин. – М.; «Наука, Главная редакция физико-математической литературы, 1990. - С. 590.

2. *Романова В.А.* Особенности изображения процесса образования поверхностей в системе САПР AutoCAD// Строительная механика инженерных конструкций и сооружений. – 2012, №4. – С. 3-5.

References

1. *Levitzkiy, N.I.* (1990). *Teoriya Mehanizmov i Mashin*, Moscow: "Nauka", 590 p.

2. *Romanova, V.A.* (2012). Features of the image of process of formation of surfaces in AutoCAD system, *Structural Mechanics of Engineering Constructions and Buildings*, №4, p. 3-5.

### **VISUALIZATION OF THE REVERSED MOTION WHEN SOLVING PROBLEMS IN MECHANICS BY GRAPHICAL METHODS**

V.M. Matveev, V.A. Romanova, S.V. Strashnov *Peoples' Friendship University of Russia, Moscow*

The article considers the possibility to visualize the process of solving graphic problems of mechanics of mechanisms in dynamic mode by creating a mini-film, which can be used by a teacher in lectures or in practical classes, and by students for self-studying the course "Theory of mechanisms and machines".

 **Key words**: a surface, visualization, a forming line, a directing line, a user function.

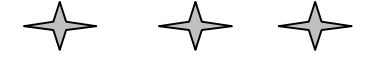